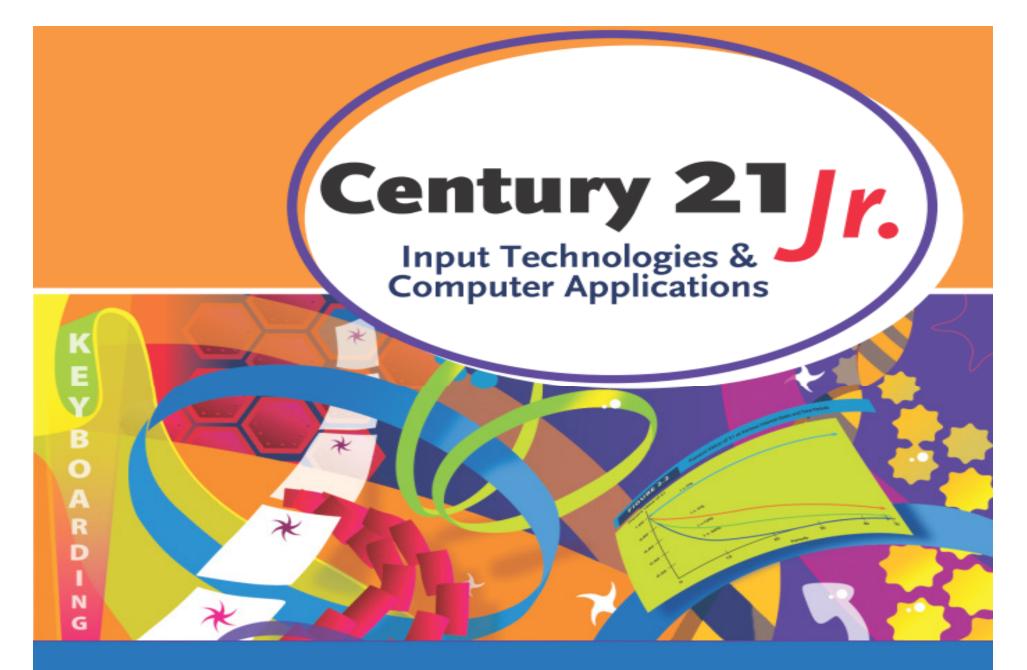

#### Review Chapter 16 – Database

© 2010, 2006 South-Western, Cengage Learning

#### **Database Objects**

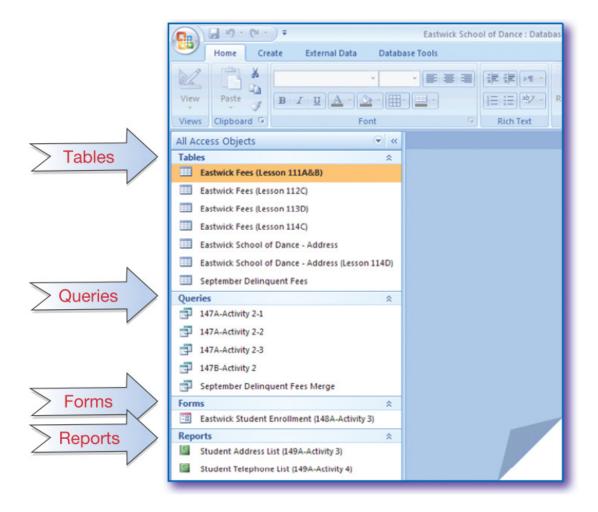

#### **Database Window**

|               |                |                                    |                  | Schedule<br>abase w |                                 |         |          |        |                  |                           | button for<br>s window           |       |
|---------------|----------------|------------------------------------|------------------|---------------------|---------------------------------|---------|----------|--------|------------------|---------------------------|----------------------------------|-------|
| B             | <b>₽</b> 12) ~ | (°I ~ ) Ŧ                          |                  |                     |                                 | Tab     | le Tools | 97 Sch | edules : D       | atabase (Access 20        | 007) - Microsof                  | - = × |
|               | Home           | Create                             | Externa          | al Data 🛛 D         | atabase Tools                   | ; D     | atasheet |        |                  |                           |                                  | 0     |
| View<br>Views | New<br>Field   | Add Existing<br>Fields<br>Fields & | Lookup<br>Column | 🗐 Rename            | Data Type:<br>Format:<br>\$ % , | Formatt |          | ▼ Is F | ique<br>Required | Relationships<br>Relation | Object<br>Dependencies<br>hships |       |
| All Table     | es             |                                    | • «              | Table1              |                                 |         |          |        |                  |                           |                                  | ×     |
| Table1        |                |                                    | *                | ID 🖌                | - Add                           | d New H | Field    |        |                  |                           |                                  |       |
| III Tal       | ble1 : Tab     | le                                 |                  | *                   | (New)                           |         |          |        |                  |                           |                                  |       |
|               |                |                                    |                  |                     |                                 |         |          |        | Clo              | ose button                | for                              |       |

Access table window

#### Database Table

 Database object used for organizing and storing data

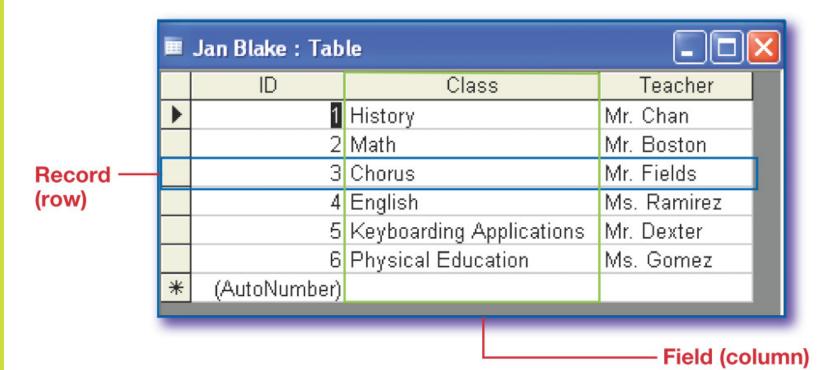

# Data Types

| Data Type   | Description                                             |
|-------------|---------------------------------------------------------|
| Text        | For letters or numbers that do not require calculations |
| Number      | For numbers to be used in<br>calculations               |
| Date / Time | For dates and times                                     |
| Currency    | For dollar values                                       |
| AutoNumber  | Numbers assigned in order by<br>Access                  |
| Yes / No    | For data that can only be Yes or No                     |

# Primary Key

- Field chosen to identify each record in a table
  - Duplicate data cannot be entered
  - The value in the primary key must be unique for every record
- Access can create a primary key for you

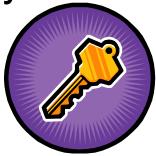

#### Create a Table

#### • Click Table Design on the Create tab:

|       | - C - C              | ( + ) <del>+</del>    |                 |      |               |                   | Table Tools   | 97 Sch | edules : Database (Access 2007) - M                                  | icrosoft Ad      |
|-------|----------------------|-----------------------|-----------------|------|---------------|-------------------|---------------|--------|----------------------------------------------------------------------|------------------|
|       | Home                 | Create                | External        | Data | Datab         | ase Tools         | Datasheet     |        |                                                                      |                  |
| Table | Table<br>Templates * | SharePoint<br>Lists 🕶 | Table<br>Design | Form | Split<br>Form | Multiple<br>Items | ib PivotChart | Earm   | Labels<br>Blank Report<br>Report<br>Report<br>Report Wizard<br>Desig | rt Que<br>n Wiza |
|       | Tab                  | les                   |                 |      |               | Fo                | rms           |        | Reports                                                              |                  |

#### Enter table fields

| Table1     |           |                 | × |
|------------|-----------|-----------------|---|
| Field Name | Data Type | Description     |   |
| Class      | Text      | Name of Class   |   |
| Teacher    | Text      | Name of Teacher |   |
|            |           |                 |   |
|            |           |                 |   |
|            |           |                 |   |
|            |           |                 |   |

#### Add Records to a Table

- Click to open a table
- Press TAB to move from field to field

|   | Jan Blake |                  |             |
|---|-----------|------------------|-------------|
|   | ID 👻      | Class 🛃          | ►Teacher    |
|   | 1         | History          | Mr. Chan    |
|   | 2         | Math             | Ms. Boston  |
|   | 3         | Chorus           | Mr. Fields  |
|   | 4         | English          | Ms. Ramirez |
|   | 5         | Keyboarding Ap   | Mr. Dexter  |
|   | 6         | Physical Educati | Ms. Gomez   |
| * | (New)     |                  |             |

Double-click the column head border or drag it to the right to increase the column width.

#### **Database Views**

#### Design view

#### - To set up a table

| Table1  |                                                                    |                           |                 |     |
|---------|--------------------------------------------------------------------|---------------------------|-----------------|-----|
| Fiel    | d Name                                                             | Data Type                 | Descripti       | on  |
| Class   |                                                                    | Text                      | Name of Class   |     |
| Teacher |                                                                    | Text                      | Name of Teacher |     |
|         |                                                                    | <ul> <li>Class</li> </ul> | Teacher 👻       |     |
|         |                                                                    | 1 History                 | Mr. Chan        | _   |
| *       |                                                                    |                           |                 |     |
|         | Datasneet view           PivotTable View           PivotChart View |                           |                 | 1   |
|         |                                                                    |                           |                 | Sli |

# Database Design

- Very important to make the collected data easy to use
- Consider types of data and how data will be used
  - What reports will be needed
  - What searches and sorts will be required
  - What tables should be created
  - What fields are in a table

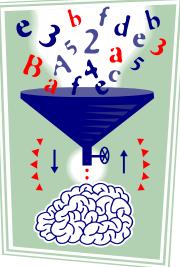

#### **Database Forms**

 AutoForm feature automatically creates a form based on an open table

| ID Number      | 11583            |  |
|----------------|------------------|--|
| Last Name      | Chu              |  |
| First Name     | Chou             |  |
| Class Period 1 | History          |  |
| Class Period 2 | English          |  |
| Class Period 3 | Keyboarding Apps |  |
| Class Period 4 | Science          |  |
| Class Period 5 | Math             |  |

## Form Wizard

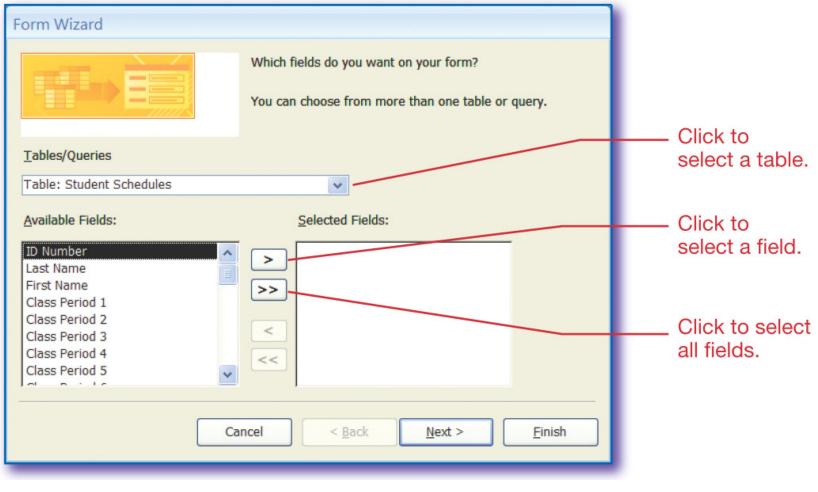

#### Save As Feature

#### Make a copy of any database

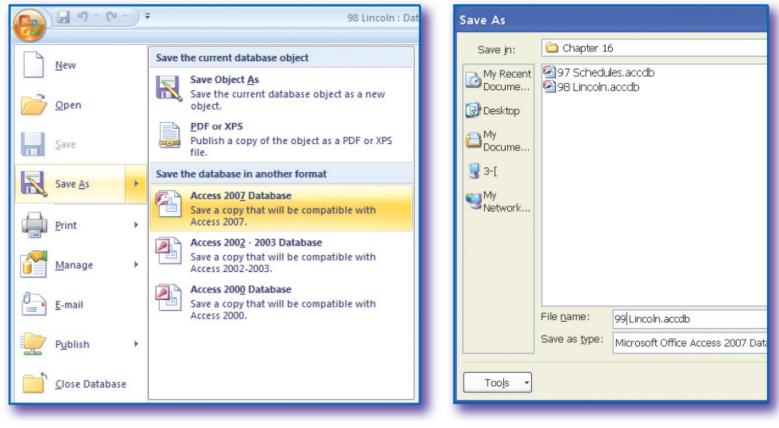

#### Add Fields to a Table

#### Open the table in Design view

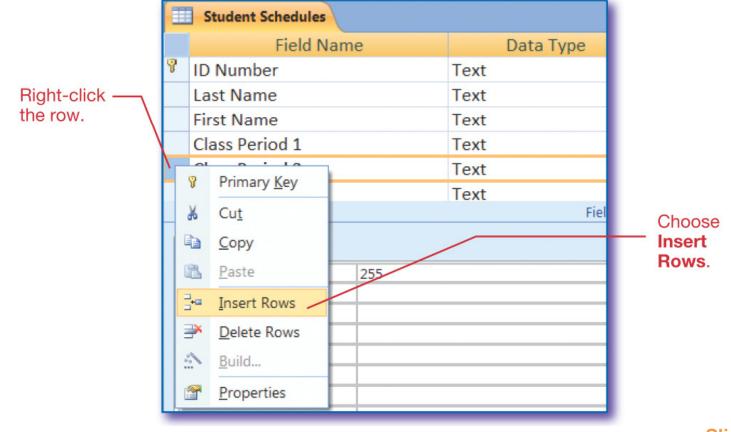

#### Delete Fields in a Table

#### Open the table in Design view

|                 |          | Composers (1600-179 | 9) |                  |      |           |        |
|-----------------|----------|---------------------|----|------------------|------|-----------|--------|
|                 |          | Field Na            | me |                  |      | Data Type |        |
|                 | 8        | Last Name           |    |                  | Text |           |        |
|                 |          | First Name          |    |                  | Text |           |        |
| Dight aligh the |          | Middle Name         |    |                  | Text |           |        |
| Right-click the |          | Life                |    |                  | Text |           |        |
|                 |          | Birthplace          |    |                  | Text |           |        |
| N N             |          | Work Completed      |    |                  | Text |           |        |
|                 | <b>`</b> | Teachers            |    |                  | Taxt |           | Select |
|                 |          |                     | 8  | Primary <u>K</u> | ey   |           | Delete |
|                 |          |                     | *  | Cu <u>t</u>      |      |           | Rows.  |
|                 |          |                     |    | <u>С</u> ору     |      |           |        |
|                 | G        | eneral Lookup       | 8  | <u>P</u> aste    |      |           |        |
|                 |          | ield Size           | 3- | Insert Ro        | ws   |           |        |
|                 |          | Format<br>nput Mask | ∃× | <u>D</u> elete R | ows  |           |        |

# **Editing Records**

- Delete entire records or edit field data
- Use Find to quickly locate a record

| • Key the data<br>you want to -<br>find. | Find and Replace         Find Replace         Find What:         48263         Look In:         ID Number            | ? ×       Find Next       Cancel | ck Find                     |
|------------------------------------------|----------------------------------------------------------------------------------------------------|----------------------------------|-----------------------------|
| Key the data to be found.                | Find and Replace         Find       Replace         Find What:       Hintze         Replace With:       Hintze-Braun | Find Next       Cancel           |                             |
| Key the<br>new data.                     | Look In: Student Schedules  Match: Whole Field                                                                       |                                  | ick<br>e <b>place</b><br>I. |
| Select a<br>location.                    | Search: All  Match Case Search Fields As Formatted                                                                   |                                  |                             |

#### **Database Queries**

- A database object that displays data that meet criteria that you enter
  - Field name with or without data
  - Specific data
- You may include all or only some of the fields in a table

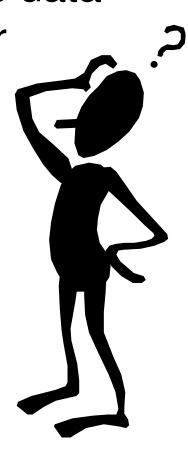

#### Create a Query

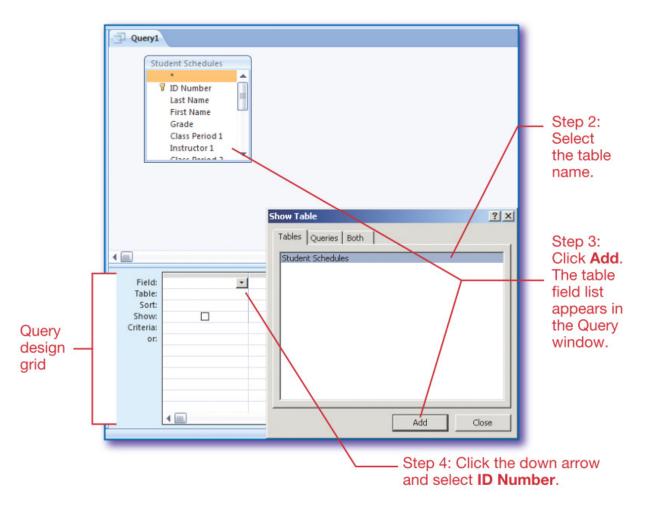

# Run a Query

 Click Run in the Results group on the Query Tools Design tab

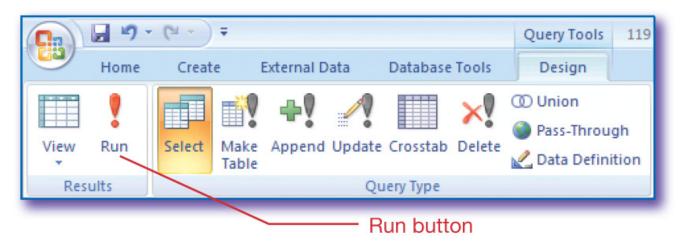

Query results display as a table

# **Database Filters**

- A filter temporarily hides records that do not meet your criteria
- Choose filter options in the Sort & Filter group on the Home tab:

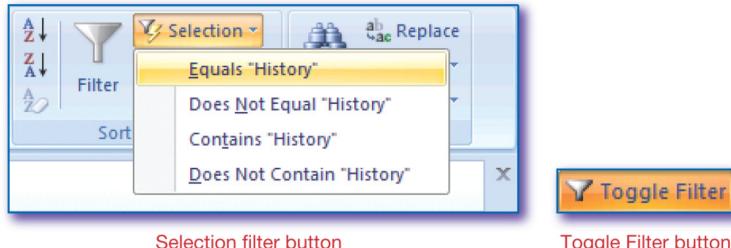

**Toggle Filter button** 

## **Database Sorts**

- Sort information in ascending or descending order
- Choose sort type in the Sort & Filter group on the Home tab:

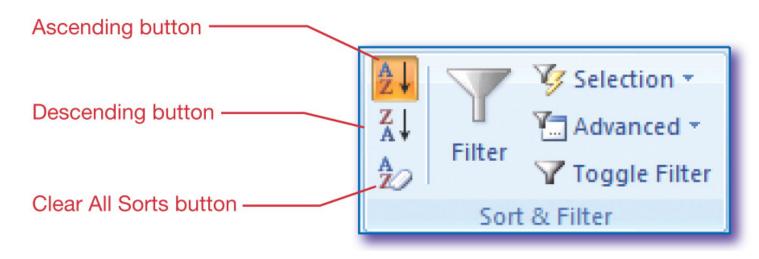

#### **Database Reports**

- Database object used to display data
- Reports can contain data from tables or queries
  - Create an AutoReport from an open table or query

- Use Report Wizard

| Class Period I | Last Name | First Name | Instructor I |
|----------------|-----------|------------|--------------|
| History        | Chu       | Chou       | Johnson      |
|                | Foster    | Erika      | Johnson      |
|                | Garner    | Shelby     | Johnson      |
|                | Hansen    | Brittany   | Johnson      |
|                | Hennessy  | Mathew     | Johnson      |
|                | Martinez  | Ricardo    | Johnson      |

# Start the Report Wizard

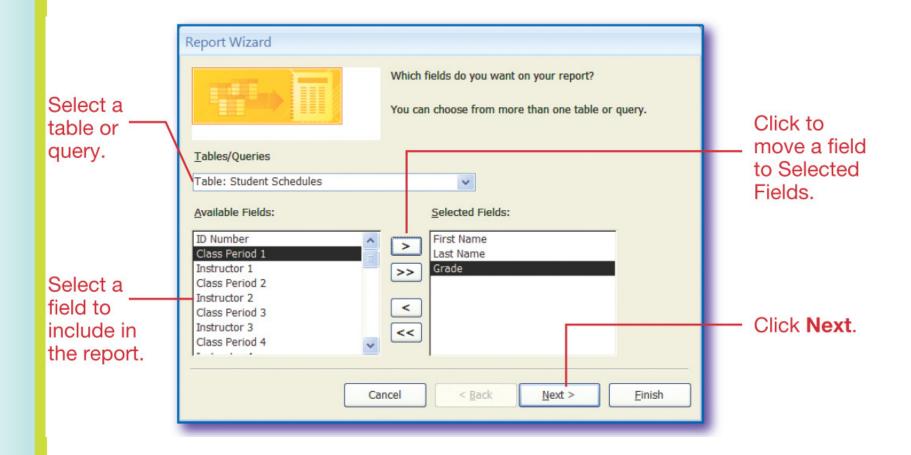

#### **Review Question**

- 1. A database object used for organizing and storing data is a
  - a. Query
  - b. Report
  - c. Table
  - d. Form

Read the question and decide which answer you think is correct. Click the mouse to see the correct answer.

# ANSWER

- 1. A database object used for organizing and storing data is a
  - a. Query
  - b. Report
  - c. Table
  - d. Form

#### **Review Question**

- 2. Tables contain
  - a. Fields and records
  - b. Primary keys for every record
  - c. Columns and rows
  - d. Forms and queries

Read the question and decide which answer you think is correct. Click the mouse to see the correct answer.

# ANSWER

#### 2. Tables contain

- a. Fields and records
- b. Primary keys for every record
- c. Columns and rows
- d. Forms and queries

#### **Review Question**

- 3. A primary key is
  - a. Required in a table
  - b. An automatic field of a table
  - c. Rarely duplicated
  - d. Unique for every record in a table

Read the question and decide which answer you think is correct. Click the mouse to see the correct answer.

# ANSWER

#### 3. A primary key is

- a. Required in a table
- b. An automatic field of a table
- c. Rarely duplicated

d. Unique for every record in a table

#### **Review Question**

- 4. Which database feature temporarily hides records in a table?
  - a. Form
  - b. Filter
  - c. Sort
  - d. Query

Read the question and decide which answer you think is correct. Click the mouse to see the correct answer.

# ANSWER

4. Which database feature temporarily hides records in a table?

a. Form

b. Filter

c. Sort

d. Query

#### **Review Question**

#### 5. Reports can contain data from:

- a. Queries and forms
- b. Fields and tables
- c. Forms and records
- d. Tables and queries

Read the question and decide which answer you think is correct. Click the mouse to see the correct answer.

# ANSWER

#### 5. Reports can contain data from:

- a. Queries and forms
- b. Fields and tables
- c. Forms and records

d. Tables and queries